## **Creating Host Profiles – vSphere 7**

In this post, we will explore how to create host profile within vSphere 7. Host profile is used for consistency within your Host in a Data Center. That way it will be easy for patching when updates are released.

Managing the configuration of VMware vSphere ESXi hosts is important for a number of reasons, and host profiles makes it easy in vSphere 7. vSphere host configuration is key to success, we want to make sure our ESXi hosts truly share reassures, like networking and storage. We also need to make sure things like networks are named uniformly across hosts.

If we are in a regulated environment, we may need to document host configuration, which becomes easy with VMware host profiles. Ensuring ESXi hosts have a uniform configuration will remove a number of vSphere problems before they even start. Some shy away from VMware vSphere host profiles because they seem complicated, but the truth is they are not. A little up front configuration goes a long way, making VMware Host Profiles one of the most useful features of vSphere Enterprise Plus.

Within my Data Center, I have ESXi5 which is running as a Virutal machine in nested ESX2. The basic hardware setup is detailed below.

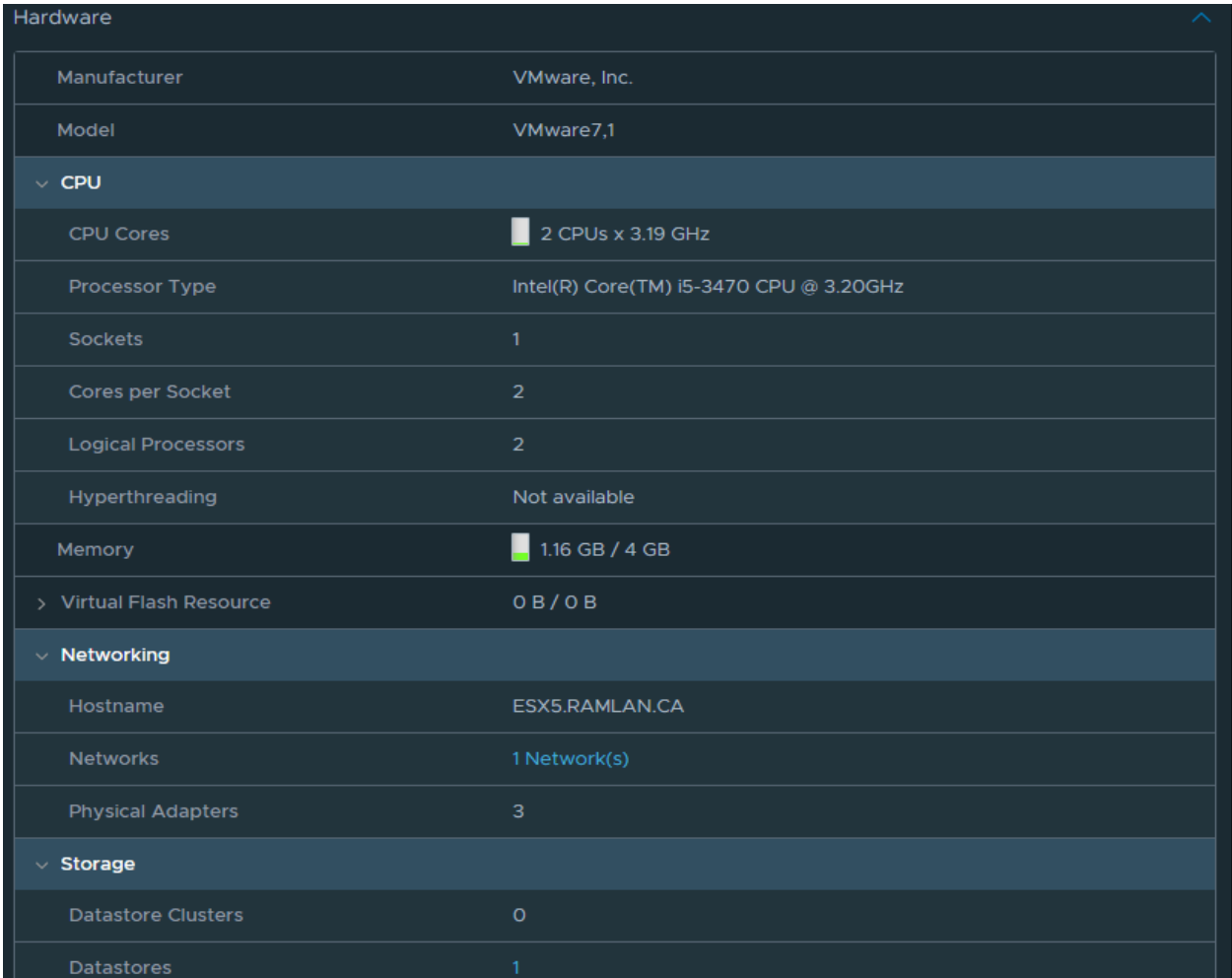

## **CPU = 2, Memory = 4GB, Physical Adapters = 3, Datastore = 1**

I will create profile from this as a base for future use.

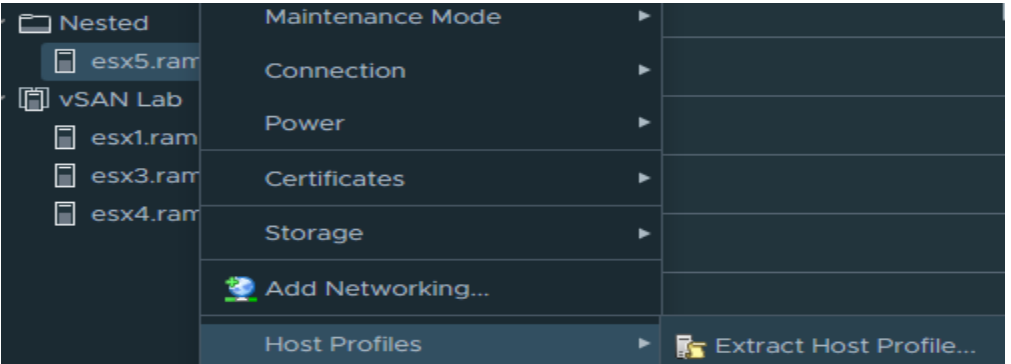

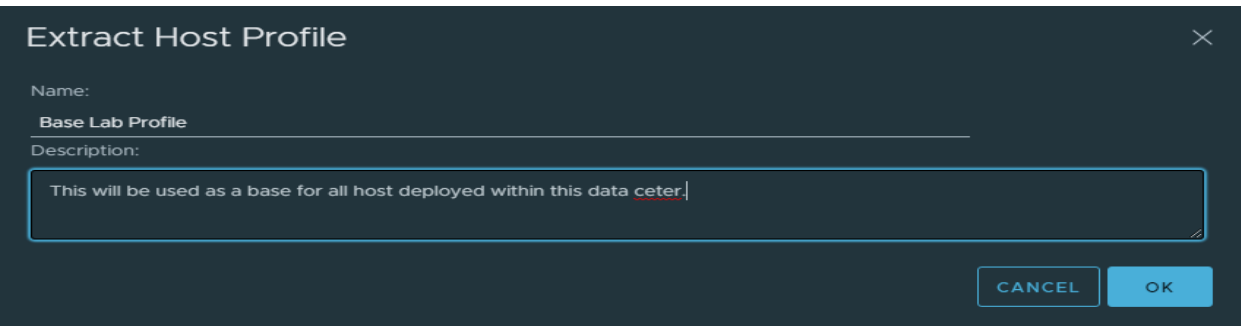

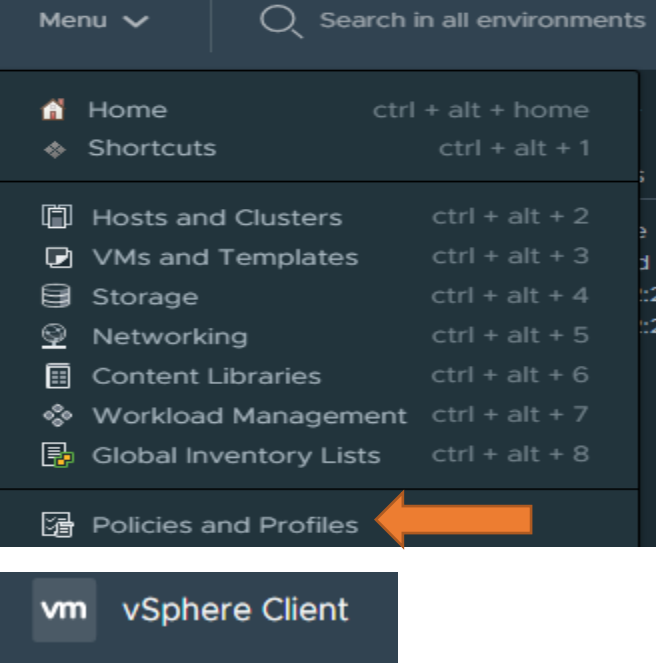

**Policies and Profiles** <mark>章</mark> VM Customization Spe... VM Storage Policies **la** Host Profiles Storage Policy Compon...

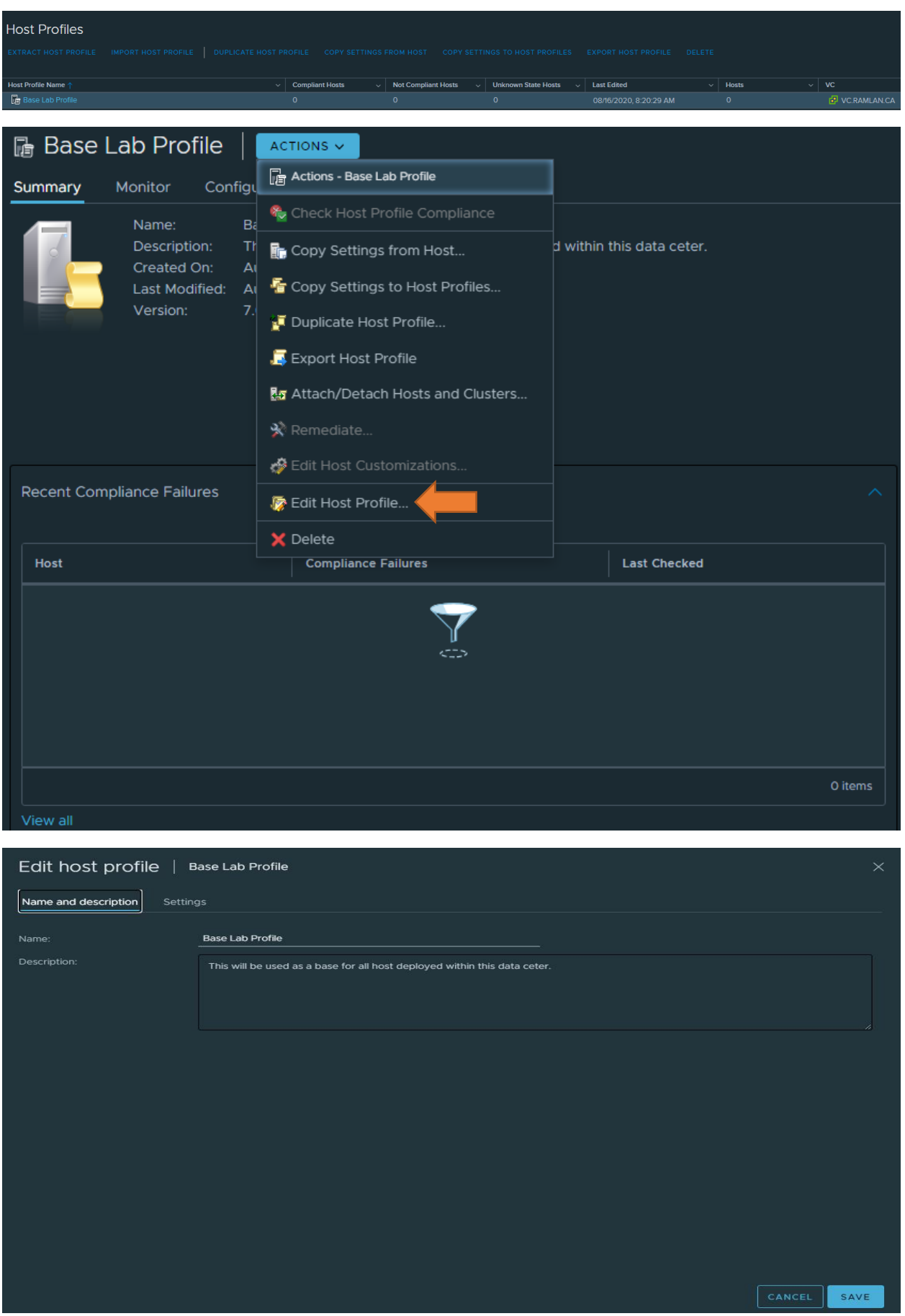

Below you have many settings available to change to your needs and save it as your profile. I am not going to make any change as, I am fine with the profile settings.

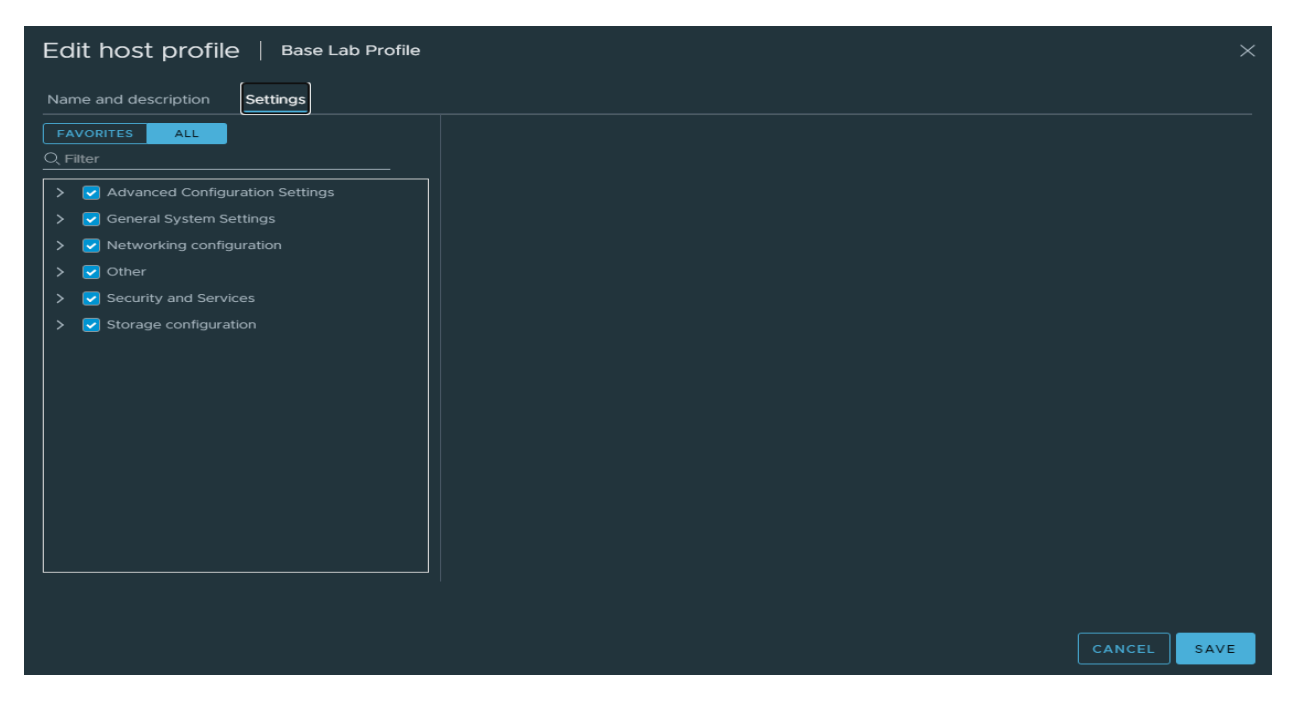

This concludes host profile creation. I did not dig deep as the configuration changes company to company and their requirements.

Thanks

**Ram Lan 16th Aug 2020**